# 图引擎服务

# 计费说明

文档版本 01 发布日期 2024-04-17

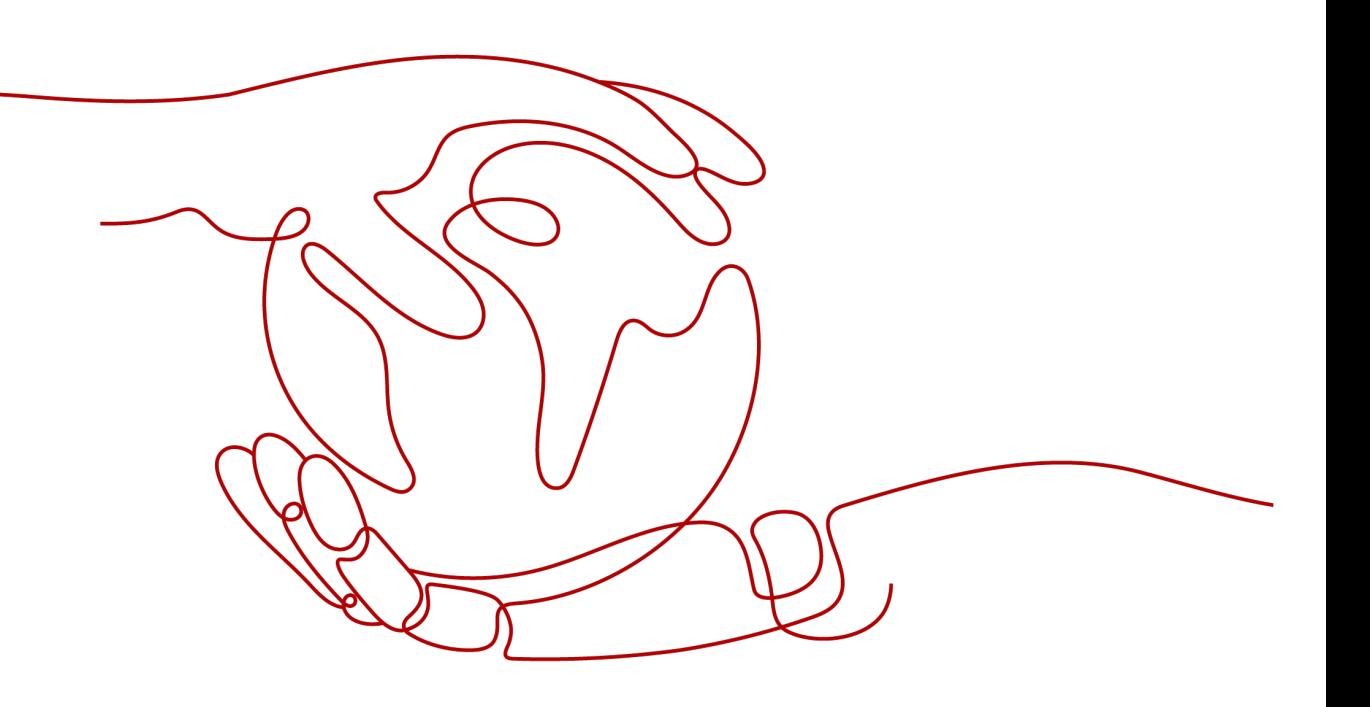

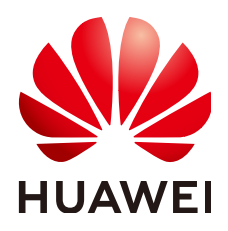

#### 版权所有 **©** 华为技术有限公司 **2024**。 保留一切权利。

非经本公司书面许可,任何单位和个人不得擅自摘抄、复制本文档内容的部分或全部,并不得以任何形式传 播。

## 商标声明

**SI** 和其他华为商标均为华为技术有限公司的商标。 本文档提及的其他所有商标或注册商标,由各自的所有人拥有。

## 注意

您购买的产品、服务或特性等应受华为公司商业合同和条款的约束,本文档中描述的全部或部分产品、服务或 特性可能不在您的购买或使用范围之内。除非合同另有约定,华为公司对本文档内容不做任何明示或暗示的声 明或保证。

由于产品版本升级或其他原因,本文档内容会不定期进行更新。除非另有约定,本文档仅作为使用指导,本文 档中的所有陈述、信息和建议不构成任何明示或暗示的担保。

# 华为技术有限公司

地址: 深圳市龙岗区坂田华为总部办公楼 邮编:518129

网址: <https://www.huawei.com>

客户服务邮箱: support@huawei.com

客户服务电话: 4008302118

安全声明

# 漏洞处理流程

华为公司对产品漏洞管理的规定以"漏洞处理流程"为准,该流程的详细内容请参见如下网址: <https://www.huawei.com/cn/psirt/vul-response-process> 如企业客户须获取漏洞信息,请参见如下网址: <https://securitybulletin.huawei.com/enterprise/cn/security-advisory>

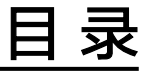

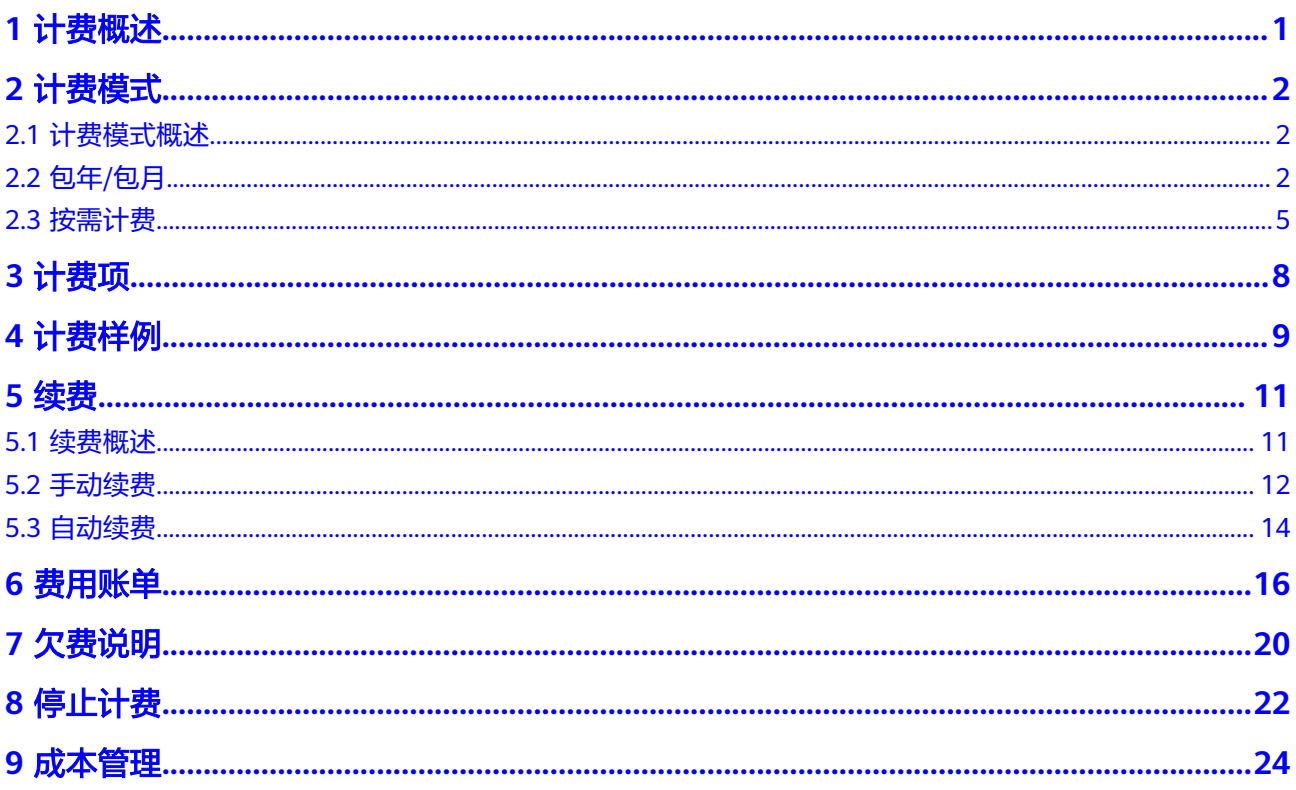

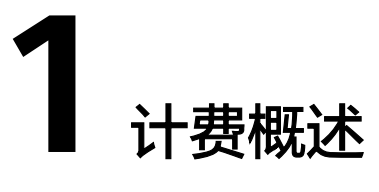

<span id="page-4-0"></span>通过阅读本文,您可以快速了解图引擎服务GES的计费模式、计费项、续费、欠费等主 要计费信息。

● 计费模式

图引擎服务提供包年/包月、按需计费两种计费模式,以满足不同场景下的用户需 求。

- 包年/包月是一种预付费模式,即先付费再使用,按照订单的购买周期进行结 算,因此在购买之前,您必须确保账户余额充足。
- 按需计费是一种后付费模式,即先使用再付费,按照图实例实际使用时长计 费。

关于两种计费模式的详细介绍请参见<mark>计费模式概述</mark>。

● 计费项

图引擎服务的计费项由图规格(边数)、数据存储空间、和公网带宽费用组成, 了解每种[计费项](#page-11-0)的计费因子、计费公式等信息,请参考<mark>计费项</mark>。

如需了解实际场景下的计费样例以及各计费项在不同计费模式下的费用计算过 程,请参见<mark>计费样例</mark>。

● 续费

包年/包月图实例在到期后会影响图实例的正常运行。如果您想继续使用本服务, 需要在规定的时间内进行续费,否则计算、存储等资源将会自动释放,数据也可 能会丢失。

续费包括手动续费和自动续费两种方式,您可以根据需求选择。了解更多关于续 费的信息,请参见<mark>续费概述</mark>。

● 费用账单

您可以在"费用中心 > 账单管理"查看与图实例使用相关的流水和明细账单, 以 便了解您的消费情况。如需了解具体操作步骤,请参见**费用账单**。

● 欠费

在使用云服务时,账户的可用额度小于待结算的账单,即被判定账户欠费。欠费 后,可能会影响云服务资源的正常运行,需要及时充值。详细介绍请参见<mark>[欠费说](#page-23-0)</mark> [明](#page-23-0)。

停止计费

当云服务资源不再使用时,可以将他们退订或删除,从而避免继续收费。详细介 绍请参见[停止计费。](#page-25-0)

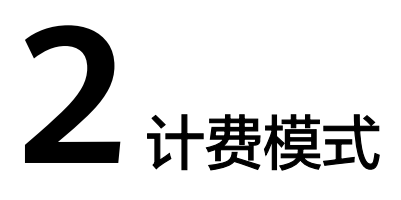

# <span id="page-5-0"></span>**2.1** 计费模式概述

图引擎服务提供包年/包月(实例按月/按年预付费)、按需计费两种计费模式,以满足 不同场景下的用户需求。

- 包年/包月:一种预付费模式,即先付费再使用,按照订单的购买周期进行结算。 购买周期越长,享受的折扣越大。一般适用于设备需求量长期稳定的成熟业务。
- 按需计费:一种后付费模式,即先使用再付费,按照图实例实际使用时长计费, 秒级计费,按小时结算。按需计费模式允许您根据实际业务需求灵活地调整资源 使用,无需提前预置资源,从而降低预置过多或不足的风险。一般适用于电商抢 购等设备需求量瞬间大幅波动的场景。

表**2-1**列出了两种计费模式的区别。

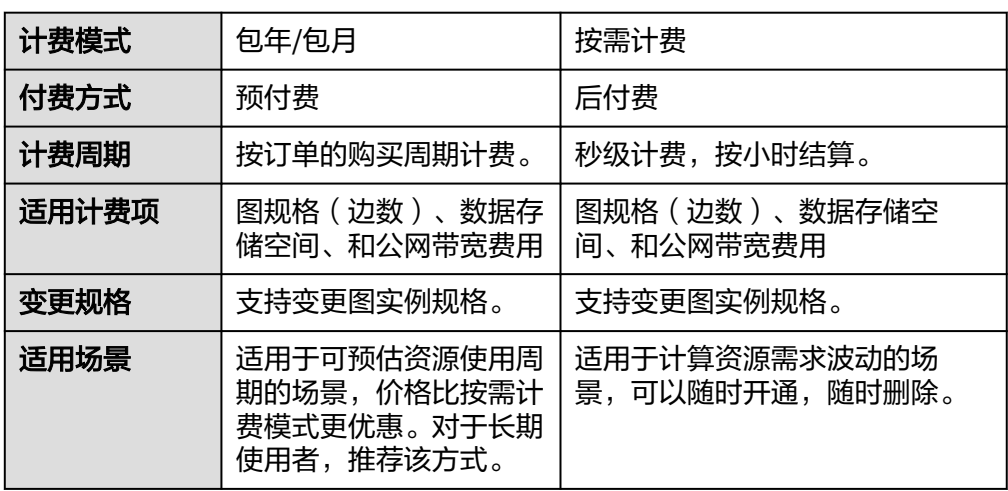

#### 表 **2-1** 计费模式

# **2.2** 包年**/**包月

包年/包月是一种先付费再使用的计费模式,适用于对实例需求稳定且希望降低成本的 用户,可以获得相对于按需付费提供的更大折扣,节省34%至47%的费用,该方式适

合计划长期使用的客户。通过选择包年/包月的计费模式,您可以预先购买图规格(边 数)并获得一定程度的价格优惠。本文将介绍图引擎服务资源包年/包月的计费规则。

# 适用场景

包年/包月计费模式需要用户预先支付一定时长的费用,适用于长期、稳定的业务需 求。以下是一些适用于包年/包月计费模式的业务场景:

- 稳定业务需求:对于长期运行且实例需求相对稳定的业务,例如长期需要进行图 实例使用和查询分析的场景,包年/包月计费模式能提供较高的成本效益。
- 长期项目:对于周期较长的项目,包年/包月计费模式可以确保在整个项目周期内 资源的稳定使用。

# 适用计费项

图规格(边数)支持包年/包月。

## 计费周期

包年/包月资源的计费周期是根据您购买的时长来确定的(以北京时间为准)。一个计 费周期的起点是您开通或续费资源的时间(精确到秒),终点则是到期日的 23:59:59。例如,如果您在2023/03/08 15:50:04购买了一个时长为一个月的图规格 (边数),那么其计费周期为:2023/03/08 15:50:04 ~ 2023/04/08 23:59:59。

# 计费示例

假设您在2023/03/08 15:50:04购买了一个包年/包月图规格,计费项选择为百万边。购 买时长为一个月,并在到期前手动续费1个月,则:

第一个计费周期为:2023/03/08 15:50:04 ~ 2023/04/08 23:59:59第二个计费周期 为:2023/04/08 23:59:59 ~ 2023/05/08 23:59:59您需要为每个计费周期预先付费, 计费公式如表**1** 计费公式所示。

表 **2-2** 计费公式

| 资源类型       | 计费公式                    | 资源单价                                               |
|------------|-------------------------|----------------------------------------------------|
| (边数<br>图规格 | 图规格单价 * 购买个数 * 购<br>买时长 | 请参见 <mark>图引擎服务价格详情</mark> 中的<br>"规格价格"<br>$\circ$ |

上述示例配置的费用计算如下:

包年/包月百万边图规格费用 = 3000 \* 1 \* 2 = 6,000 元

#### 须知

图中价格仅供参考,实际计算请[以图引擎服务价格详情中](https://www.huaweicloud.com/pricing/calculator.html#/ges)的价格为准。

# 变更配置后对计费的影响

当前包年/包月ECS资源的规格不满足您的业务需要时,您可以在图引擎服务控制台发 起变更规格操作,变更时系统将按照如下规则为您计算变更费用:

- 资源升配:新配置价格高于老配置价格,此时您需要支付新老配置的差价。
- 资源降配:新配置价格低于老配置价格,此时华为云会将新老配置的差价退给 您。

资源降配会影响图实例性能,通常不建议您这样操作。这里以资源升配且无任何优惠 的场景为例,假设您在2023/04/08创建了一个图规格为百万边,购买时长为1个月, 计划在2023/04/18变更规格为千万边。旧配置价格为3000元/月,新配置价格为7000 元/月。计算公式如下:

#### 升配费用**=**新配置价格**\***剩余周期**-**旧配置价格**\***剩余周期

公式中的剩余周期为每个自然月的剩余天数/对应自然月的最大天数。本示例中,剩余 周期=12(4月份剩余天数)/ 30(4月份最大天数)+ 8(5月份剩余天数)/ 31(5月 份最大天数)=0.6581,代入公式可得升配费用=7000\*0.6581-3000\*0.6581=2632.4 (元)

更多信息请参见**变更资源规格费用说明**。

# 到期后影响

图**2-1**描述了包年/包月GES资源各个阶段的状态。购买后,在计费周期内资源正常运 行,此阶段为有效期;资源到期而未续费时,将陆续进入宽限期和保留期。

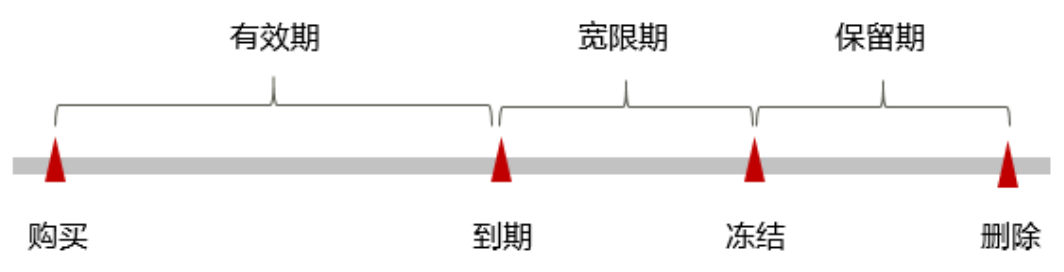

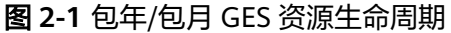

#### 到期预警

包年/包月GES资源在到期前第7天内,系统将向用户推送到期预警消息。预警消息将通 过邮件、短信和站内信的方式通知到华为云账号的创建者。

#### 到期后影响

当您的包年/包月GES资源到期未续费,首先会进入宽限期,资源状态变为"已过 期"。宽限期内您可以正常访问图实例,但以下操作将受到限制:

- 变更图规格
- 包年/包月转按需
- 退订

如果您在宽限期内仍未续费包年/包月图规格,那么就会进入保留期,资源状态变为 "已冻结",您将无法对处于保留期的包年/包月资源执行任何操作。

保留期到期后,若包年/包月图规格仍未续费,那么图实例将被释放,数据无法恢复。

# 说明

- 华为云根据<mark>客户等级</mark>定义了不同客户的宽限期和保留期时长。
- 关于续费的详细介绍请参见<mark>续费概述</mark>。

# <span id="page-8-0"></span>**2.3** 按需计费

按需计费是一种先使用再付费的计费模式,适用于无需任何预付款或长期承诺的用 户。本文将介绍按需计费图规格的计费规则。

# 适用场景

按需计费适用于具有不能中断的短期、突增或不可预测的应用或服务,例如电商抢 购、临时测试、科学计算。

# 适用计费项

以下计费项支持按需计费。

#### 表 **2-3** 适用计费项

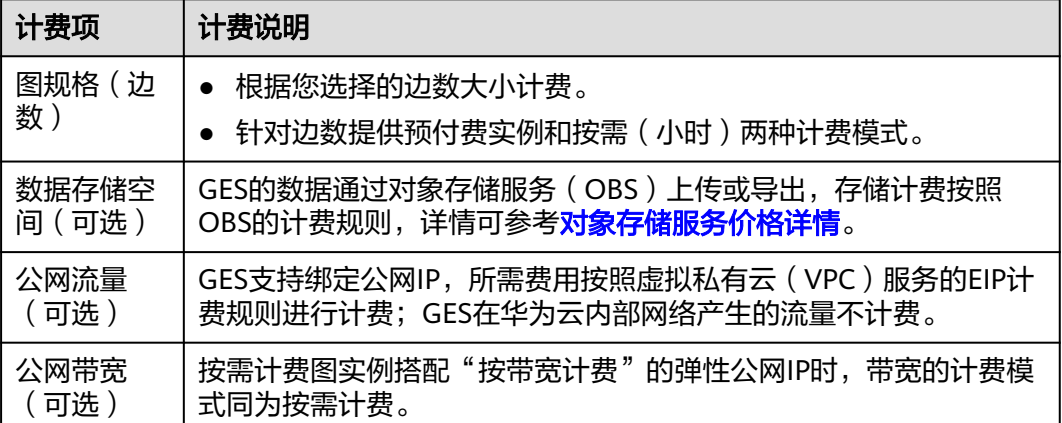

假设您计划购买的图规格为百万边。在购买页面底部,您将看到所需费用, 如图<mark>配置</mark> **费用示例**(不包括存储空间,公网流量和公网宽带)所示。

#### 图 **2-2** 配置费用示例

配置费用 ¥ 6.25 费用明细

可单击一旁的"费用明细"进行查看,如下图所示:

#### 图 **2-3** 费用明细

 $\frac{1}{2}$ 

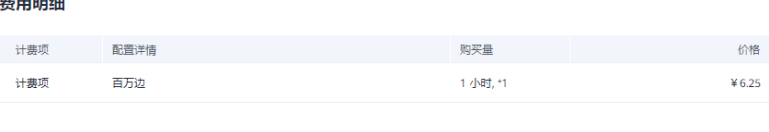

确定

# 计费周期

按需计费图规格(边数)按秒计费,每一个小时整点结算一次费用(以UTC+8时间为 准),结算完毕后进入新的计费周期。计费的起点以GES图实例创建成功的时间点为 准,终点以图实例删除时间为准。

#### 说明

图实例创建成功需要一定时长,计费的起点是创建成功的时间点,而非创建时间。您可以在图引 擎服务控制台看到图实例创建成功的时间点。

例如,您在8:45:30成功创建一个了按需计费的百万边的图,然后在8:55:30将其删除, 则计费周期为8:00:00 ~ 9:00:00,在8:45:30 ~ 8:55:30间产生费用,该计费周期内的计 费时长为600秒。

# 计费示例

假设您在2023/04/18 9:59:30创建了按需计费的一个百万边图规格的图,然后在 2023/04/18 10:45:46将其删除,则:

- 第一个计费周期为9:00:00 ~ 10:00:00, 在9:59:30 ~ 10:00:00间产生费用,该计费 周期内的计费时长为30秒。
- 第二个计费周期为10:00:00 ~ 11:00:00, 在10:00:00 ~ 10:45:46间产生费用, 该计 费周期内的计费时长为2746秒。

您需要为每个计费周期付费,使用期间的对象存储服务(**OBS**),公网宽带等单独计 费,计费公式如表**2** 计费公式所示。产品价格详情中标出了资源的每小时价格,您需 要将每小时价格除以3600,得到每秒价格。

#### 表 **2-4** 计费公式

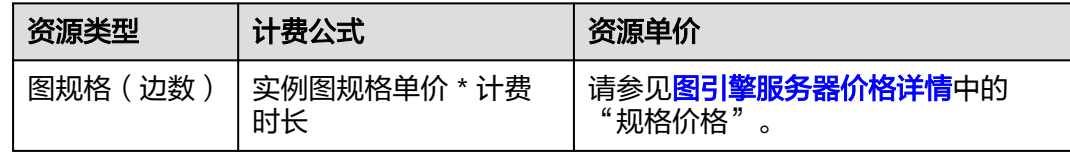

上述示例配置的费用计算如下:

按需计费一百万边图规格费用 =6.25 元/小时 \* ( ( 30 + 2746 ) / 3600 )小时 = 4.81 元

## 变更配置后对计费的影响

如果您在购买按需计费实例后变更了实例配置,会产生一个新订单并开始按新配置的 价格计费,旧订单自动失效。

如果您在一个小时内变更了实例配置,将会产生多条计费信息。每条计费信息的开始 时间和结束时间对应不同配置在该小时内的生效时间。

例如,您在9:00:00购买了按需计费的图规格为百万边的,并在9:30:00升级为千万边, 那么在9:00:00 ~ 10:00:00间会产生两条计费信息。

● 第一条对应9:00:00 ~ 9:30:00,实例规格按照百万边计费。

● 第二条对应9:30:00 ~ 10:00:00,实例规格按照千万边计费。

## 欠费影响

图**2-4**描述了按需计费GES资源各个阶段的状态。购买后,在计费周期内资源正常运 行,此阶段为有效期;当您的账号因按需GES资源自动扣费导致欠费后,账号将变成欠 费状态,资源将陆续进入宽限期和保留期。

#### 图 **2-4** 按需计费资源生命周期

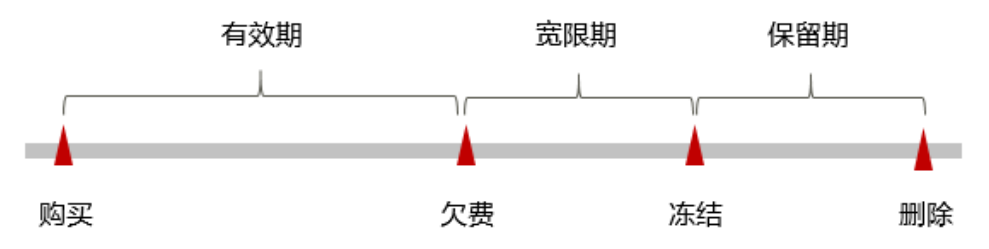

#### 欠费预警

系统会在每个计费周期后的一段时间对按需计费资源进行扣费。当您的账户被扣为负 值时,我们将通过邮件、短信和站内信的方式通知到华为云账号的创建者。

#### 欠费后影响

当您的账号因按需GES资源的自动扣费导致欠费后,账号将变成欠费状态。账号将有以 下三个阶段:

- 1. 欠费后,按需资源不会立即停止服务,资源进入宽限期。您需支付按需资源在宽 限期内产生的费用,相关费用可在"管理控制台 > 费用中心 > 总览"的"欠费 金额"查看,华为云将在您充值时自动扣取欠费金额。
- 2. 如果您在宽限期内仍未支付欠款,那么就会进入保留期,资源状态变为"已冻 结",您将无法对处于保留期的按需计费资源执行任何操作。
- 3. 保留期到期后,若您仍未支付账户欠款,那么服务图实例将被释放,已添加的图 数据将无法恢复。

说明

- 华为云根据<mark>客户等级</mark>定义了不同客户的宽限期和保留期时长。
- 关于充值的详细操作请参见<mark>账户充值</mark>。

# 停止图运行的计费策略

按需计费模式下,图实例只要在运行状态,系统会按小时扣减费用,只要您账户上有 足够余额就默认一直在使用服务。为了节约成本为您推荐两种方式:

- 如果一段时间不使用,可以先将图实例停止运行,需要用时再启动图。
- 将按需计费转成包年/包月计费,您可以在包周期规定的时间内使用,不会产生其 他额外费用。

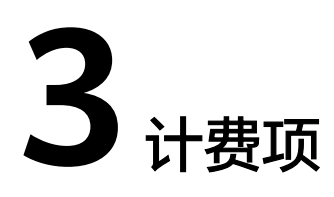

<span id="page-11-0"></span>图引擎服务的计费简单、易于预测,对您选择的图规格(边数)、数据存储空间和公 网流量收费。

表 **3-1** GES 计费项说明

| 计费项     | 计费说明                                                                      |
|---------|---------------------------------------------------------------------------|
| 图规格(边数) | ● 根据您选择的边数大小计费。<br>● 针对边数提供预付费实例和按需(小时)两种计费模式。                            |
| 数据存储空间  | GES的数据通过对象存储服务 (OBS) 上传或导出, 存储计费按<br>照OBS的计费规则,详情可参考对象存储服务价格详情。           |
| 公网流量    | GES支持绑定公网IP,所需费用按照虚拟私有云 (VPC)服务的<br>EIP计费规则进行计费; GES在华为云内部网络产生的流量不计<br>费。 |

图引擎服务计费详情及样例,请参见[产品价格详情。](https://www.huaweicloud.com/pricing.html?tab=detail#/ges)您可以通过图引擎服务提供的价 格计算器,选择您需要的图规格,快速计算出创建图的参考价格。

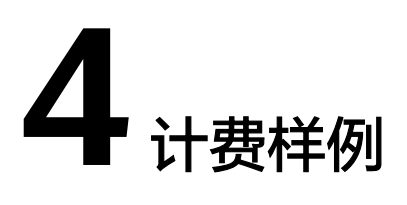

# <span id="page-12-0"></span>计费场景一

某用户于2023/08/08 16:00:00购买了一个按需计费的GES百万边图,用了一段时间 后,于2023/08/22 16:00:00删除了图。那么这个图一共产生了多少费用呢?

#### 计费构成分析

在2023/08/08 16:00:00 ~ 2023/08/22 16:00:00期间按照百万边图规格计费,计费单 价为6.25元/小时,计费时长为336小时,费用计算如下:

6.25元/小时×336小时 = 2100元

由此可见,该GES图实例总共产生的费用为:2100元。

# 计费场景二

某用户于2023/08/18 14:00:00购买了一个按需计费的十亿边图,用了一段时间后,用 户发现当前规格无法满足业务需要,于2023/08/20 10:00:00进行了扩副本操作,扩充 1个副本。2023/08/30 18:00:00,用户删除了图。那么,该图实例总共产生多少费用 呢?

#### 计费构成分析

将按需计费分为两个阶段计费,2023/08/18 14:00:00 ~ 2023/08/20 10:00:00是单副 本计费,2023/08/20 10:00:00 ~ 2023/08/30 18:00:00是双副本计费。

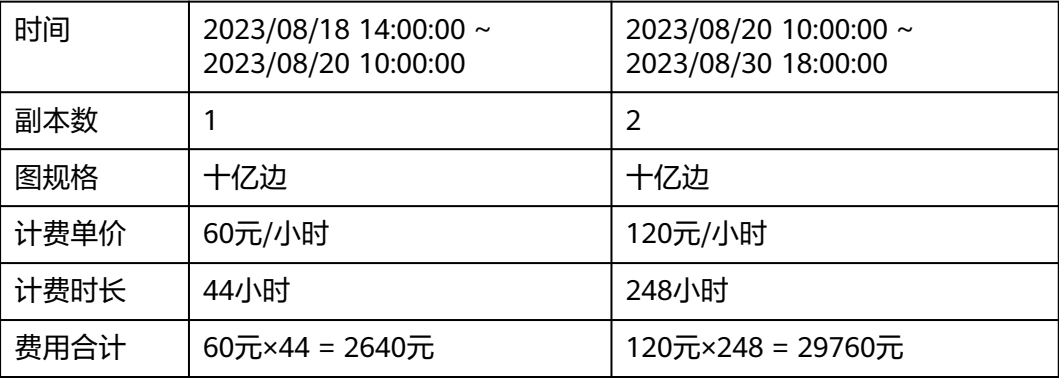

综上所述,该图实例共产生的费用为:

 $2640 + 29760 = 32400$ 元

# 计费场景三

某公司需要使用图引擎服务GES进行图的存储和查询,使用图规格为千万边,计划使用 时间为1个月(30天),该公司想要了解采用哪种计费方式才是性价比最优的方式。

#### 计费构成分析

基于此案例,可详细计算出按需计费和包年/包月两种不同的计费模式的消费期情况。

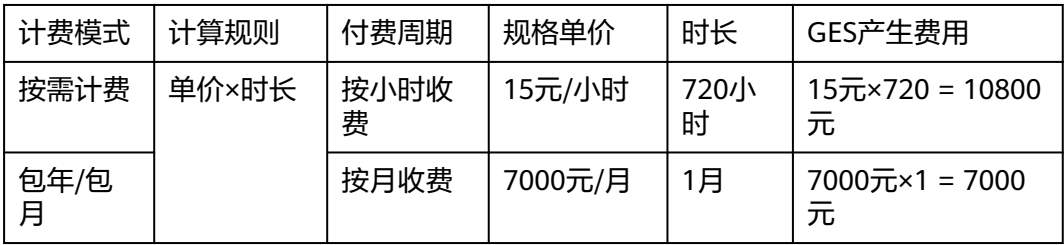

综上所述,使用包年包月的方式将为您节省大量成本,在这种方式下,购买的时长越 长优惠越多。

#### 说明

此案例中的单价仅为示例,目计算出的费用为估算值。单价的变动和实际场景中计算出来的费用 可能会有偏差。请以华为云官网发布的数据为准。

当前费用不包括OBS存储空间费用,公网流量费用以及公网带宽费用,具体以相关服务的计费标 准为准。

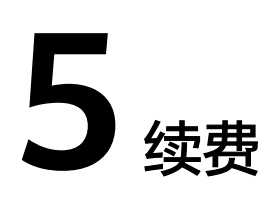

# <span id="page-14-0"></span>**5.1** 续费概述

# 续费简介

目前图引擎服务(GES)提供包年/包月、按需计费模式。

- 对于包年/包月模式,您在购买时一次性付费,使用过程中不会再额外计费。包周 期到期后,资源会依次进入宽限期、保留期,若需要继续使用,请及时续费。详 情请参见[资源到期说明。](https://support.huaweicloud.com/usermanual-billing/renewals_topic_00000001.html)
- 对于按需计费模式,系统会按小时扣减费用,只要您账户上有足够余额,就可以 一直使用服务。当账户余额不足时,就会导致欠费,因此在欠费前请及时充值。

# 续费相关的功能

包年/包月图实例续费相关的功能如表**5-1**所示。

#### 表 **5-1** 续费相关的功能

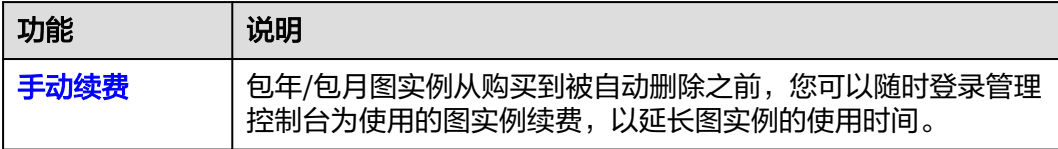

在一个包年/包月图实例生命周期的不同阶段,您可以根据需要选择一种方式进行续 费,具体如图**[5-1](#page-15-0)**所示。

#### <span id="page-15-0"></span>图 **5-1** GES 图实例生命周期

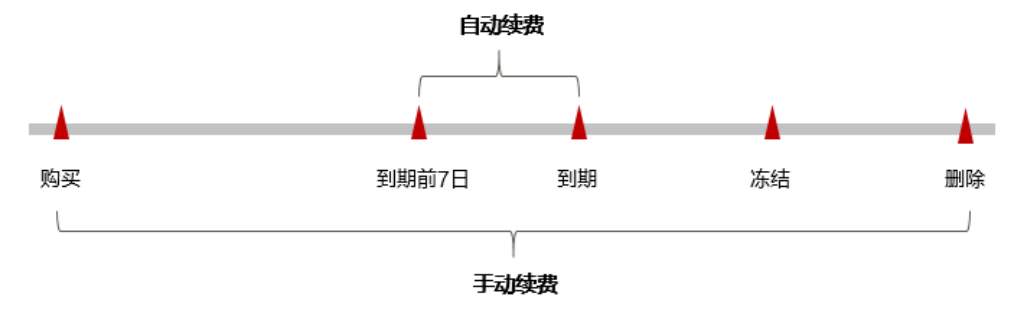

- 图规格从购买到图实例成功创建后,处于正常运行阶段,资源状态为"运行 中"。
- 到期后,资源状态变为"已过期"。
- 到期未续费时,图实例首先会进入宽限期,宽限期到期后仍未续费,资源状态变 为"已冻结"。
- 超过宽限期仍未续费将进入保留期,如果保留期内仍未续费,资源将被自动删 除。

#### 说明

华为云根据<mark>客户等级</mark>定义了不同客户的宽限期和保留期时长。

# **5.2** 手动续费

包年/包月图实例从购买到被自动删除之前,您可以随时在费用中心为图规格(边数) 续费,以延长图实例的使用时间。

# 在费用中心续费

- 步骤**1** 进入["费用中心](https://account.huaweicloud.com/usercenter/#/userindex/renewalManagement) **>** 续费管理"页面。
- 步骤**2** 自定义查询条件。

可在"手动续费项"、"自动续费项"、"到期转按需项"、"到期不续费项"页签 查询全部待续费资源,对资源进行手动续费的操作。

#### 图 **5-2** 续费管理

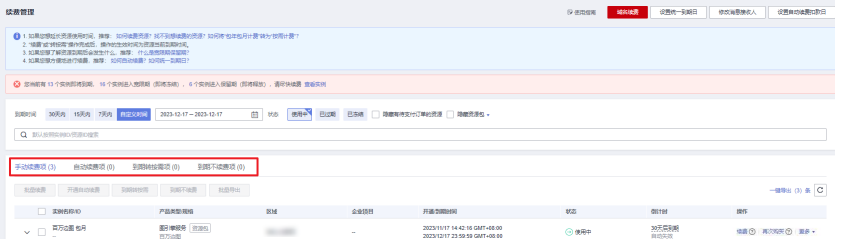

所有需手动续费的资源都可归置到"手动续费项"页签,具体操作请参见**[如何恢复为](https://support.huaweicloud.com/usermanual-billing/renewals_topic_10000005.html)** [手动续费。](https://support.huaweicloud.com/usermanual-billing/renewals_topic_10000005.html)

步骤**3** 手动续费资源。

单个续费:在资源页面找到需要续费的资源,单击操作列的"续费"。

图 **5-3** 单个续费

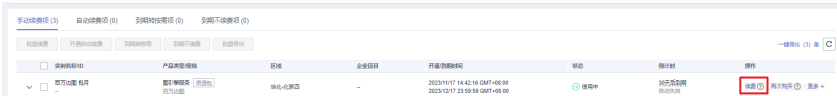

● 批量续费: 在资源页面勾选需要续费的资源, 单击列表左上角的"批量续费"。

#### 图 **5-4** 批量续费

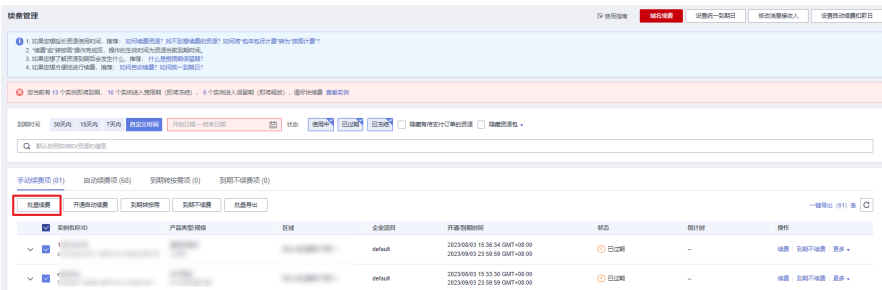

步骤**4** 选择图实例的续费时长,判断是否勾选"统一到期日",将图实例到期时间统一到各 个月的某一天(详细介绍请参见统一包年**/**包月资源的到期日)。确认配置费用后单击 "去支付"。

#### 图 **5-5** 续费确认

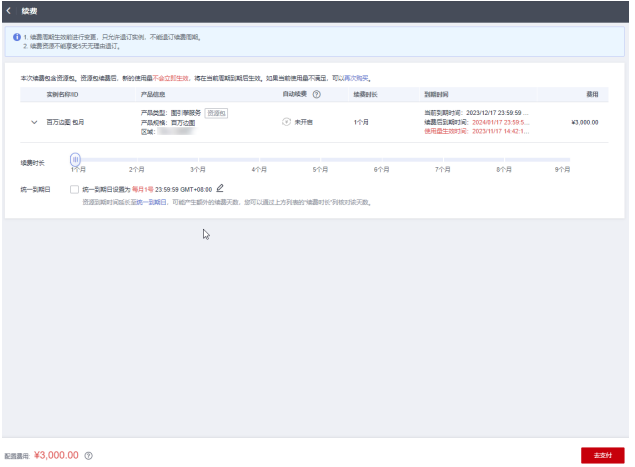

步骤**5** 进入支付页面,选择支付方式,确认付款,支付订单后即可完成续费。

**----**结束

# 统一包年**/**包月资源的到期日

如果您持有多个到期日不同的图实例时,可以将到期日统一设置到一个日期,便于日 常管理和续费。

8[5-6](#page-17-0)展示了用户将两个不同时间到期的资源,同时续费一个月,并设置"统一到期 日"后的效果对比。

#### <span id="page-17-0"></span>图 **5-6** 统一到期日 1. 设置统一到期日 2. 选择操作资源 3. 续费资源至统一到期日 操作步骤 假设用户设置统一到期日为: 每个月1号 资源A 续费1个月 额外续费天数14天 统一后到期日 04/17到期 规则说明 资源B 续费1个月 额外续费天数24天 统一后到期日: 05/08到期

更多关于统一到期日的规则请参[见如何设置统一到期日。](https://support.huaweicloud.com/usermanual-billing/renewals_topic_10000004.html)

# **5.3** 自动续费

自动续费可以减少手动续费的管理成本,避免因忘记手动续费而导致云服务器被自动 删除。自动续费的规则如下所述:

- 云服务器自动续费周期根据您开通自动续费的途径不同,遵循不同的规则。
- 在图实例到期前均可开通自动续费,到期前7日凌晨3:00首次尝试自动续费,如果 扣款失败,每天凌晨3:00尝试一次,直至图实例到期或者续费成功。
- 开通自动续费后,还可以手动续费该图实例。手动续费后,自动续费仍然有效, 在新的到期时间前的第7天开始扣款。
- 自动续费的到期前7日自动扣款属于系统默认配置,您也可以根据需要修改此扣款 日,如到期前6日、到期前5日等等。

更多关于自动续费的规则介绍请参见**自动续费规则说明**。

# 前提条件

请确认包年/包月图实例还未到期。

# 在续费管理页面开通自动续费

- 步骤**1** 进入["费用中心](https://account.huaweicloud.com/usercenter/#/userindex/renewalManagement) **>** 续费管理"页面。
- 步骤**2** 自定义查询条件。
	- 可在"自动续费项"页签查询已经开通自动续费的资源。
	- 可对"手动续费项"、"到期转按需项"、"到期不续费项"页签的资源开通自 动续费。

#### 图 **5-7** 续费管理

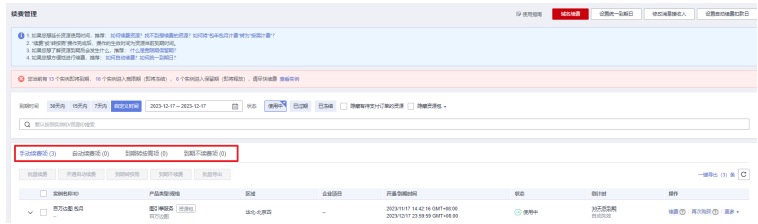

步骤**3** 为包年/包月资源开通自动续费。

● 单个资源开通自动续费:选择需要开通自动续费的图实例规格,单击操作列"开 通自动续费"。

#### 图 **5-8** 单个资源开通自动续费

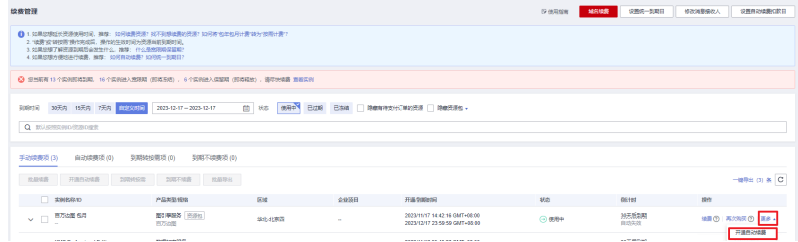

● 批量资源开通自动续费:选择需要开通自动续费的图实例规格,单击列表左上角 的"开通自动续费"。

图 **5-9** 多个资源开通自动续费

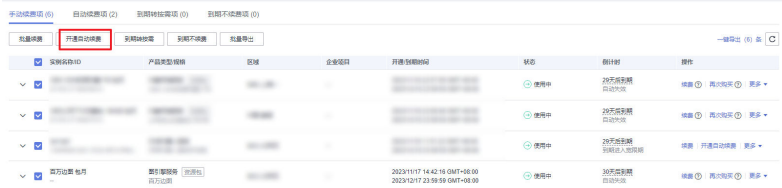

步骤4 选择续费时长,并根据需要设置自动续费次数,单击"开通"。

在"续费管理"页面开通的自动续费,自动续费周期以实际选择的续费时长以及自动 续费次数为准。例如:您选择了续费时长3个月,不限次数,即在每次到期前自动续费 3个月。

#### 图 **5-10** 开通自动续费

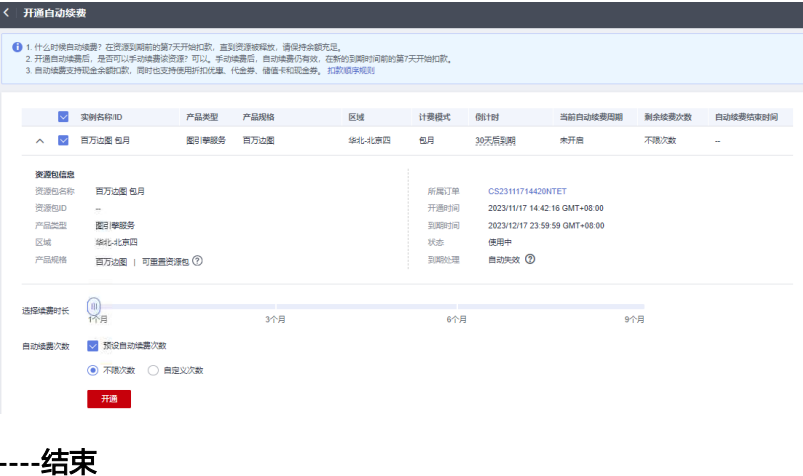

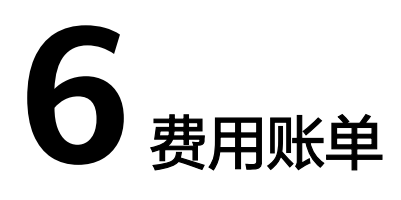

<span id="page-19-0"></span>您可以在"费用中心 > 账单管理"查看资源的费用账单,以了解该资源在某个时间段 的使用量和计费信息。

# 账单上报周期

包年/包月计费模式的资源完成支付后,会实时上报一条账单到计费系统进行结算。

- 按需计费模式的资源按照固定周期上报使用量到计费系统进行结算。按需计费模 式产品根据使用量类型的不同,分为按小时、按天、按月三种周期进行结算,具 体扣费规则可以参考<mark>按需产品周期结算说明</mark>。图引擎服务器的按需计费模式按小 时进行结算。
- 按需计费资源的扣费时间可能会滞后于结算周期,例如:按小时结算的GES图实 例在8:30删除资源,但是8:00~9:00期间产生的费用,通常会在10:00左右才进行 扣费。在"费用中心 > 账单管理 > 流水和明细账单 > 流水账单"中, "消费时 间"即按需产品的实际使用时间。

## 查看指定资源的账单

#### 样例一:使用图资源**ID**查询账单,并且图资源**ID**与账单中上报的图资源**ID**一致

- 步骤1 登录图引擎服务管理控制台,单击左侧导航栏的"图管理"进入页面。
- 步骤**2** 在如下图所示位置单击鼠标左键,复制图资源ID。

#### 图 **6-1** 获取资源 ID

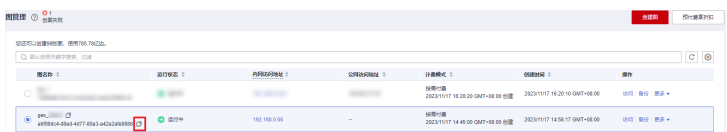

#### 步骤**3** 进入"费用中心 **>** [流水和明细账单](https://account.huaweicloud.com/usercenter/#/userindex/billTransactionDetail)"页面。

步骤**4** 选择"明细账单",在筛选条件中选择"资源ID",并输入步骤**2**复制的资源ID,单击 Q图标即可搜索该资源的账单。

#### 图 **6-2** 查询资源账单

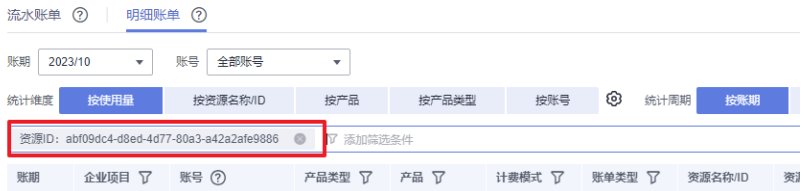

这里设置的统计维度为"按使用量",统计周期为"按账期",您也可以设置其他统 计维度和周期,详细介绍请参见<mark>[流水与明细账单](https://support.huaweicloud.com/usermanual-billing/bills-topic_new_1000102.html)</mark>。

#### **----**结束

#### 样例二:使用资源名称查询账单

- 步骤1 登录图引擎服务管理控制台,单击左侧导航栏的"图管理"进入页面。
- 步骤**2** 在如下图所示位置单击鼠标左键,复制图实例名称。

图 **6-3** 获取图实例名称

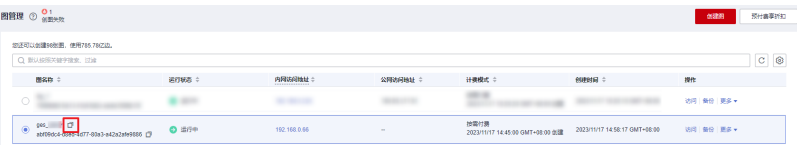

- 步骤**3** 进入"费用中心 **>** [流水和明细账单](https://account.huaweicloud.com/usercenter/#/userindex/billTransactionDetail)"页面。
- **步骤4** 选择"明细账单",在筛选条件中选择"资源名称",并输入<mark>图 查询资源账单</mark>中复制 的资源名称,单击 <br />
<sup>Q</sup> 图标即可搜索该资源的账单。

图 **6-4** 查询资源账单

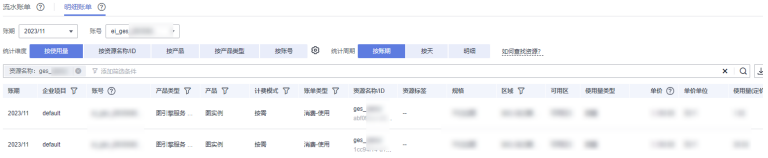

关于查询账单的详细参数介绍请参见<mark>[流水与明细账单](https://support.huaweicloud.com/usermanual-billing/bills-topic_new_1000102.html)</mark>。

#### **----**结束

## 场景示例: 核对资源用量是否与实际相符

假设用户在2023/09/20 14:12:00创建了一个图规格为百万边的图实例,并在 2023/09/20 16:52:20时刻将其删除。

● 图引擎服务(GES)流水账单

按需计费图引擎服务按秒计费,每一个小时整点结算一次费用,您可以在流水账单中 核对每一个计费周期的信息是否和实际相符,具体如表 图规格**(**边数**)**[费用流水账单](#page-21-0)所 示。

#### <span id="page-21-0"></span>表 **6-1** 图规格(边数)费用流水账单

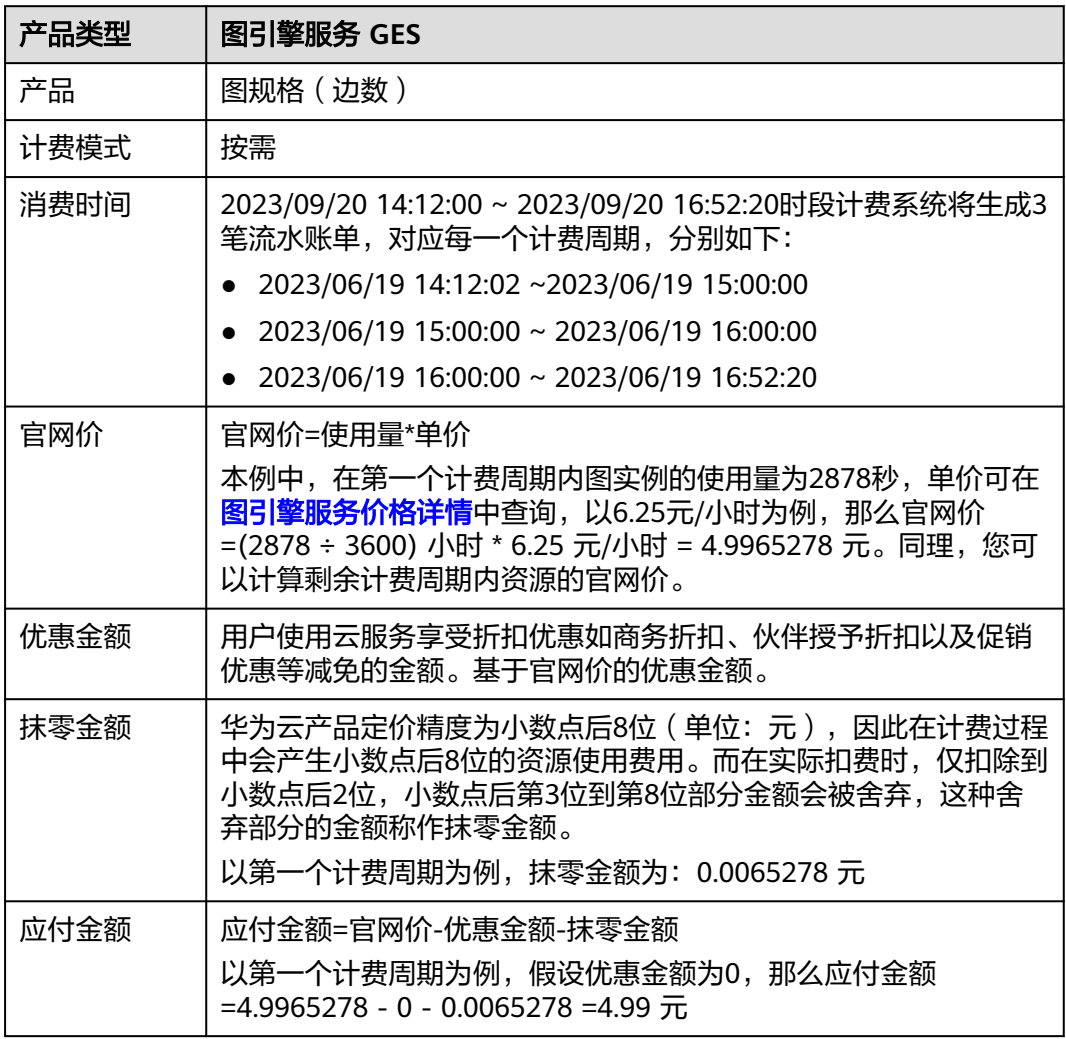

## ● 图引擎服务(GES)明细账单

明细账单可以通过多维度展示客户账单的详细信息。一般通过设置统计维度为 "按使用量",统计周期为"按账期"来统计资源在某个月份的总开销,建议您 核对表**6-2**所示的信息是否和实际相符。

## 表 **6-2** 图规格(边数)费用明细账单

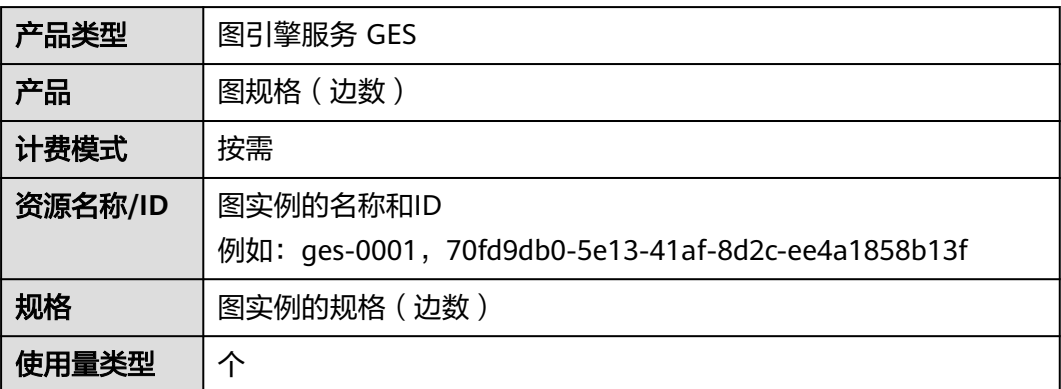

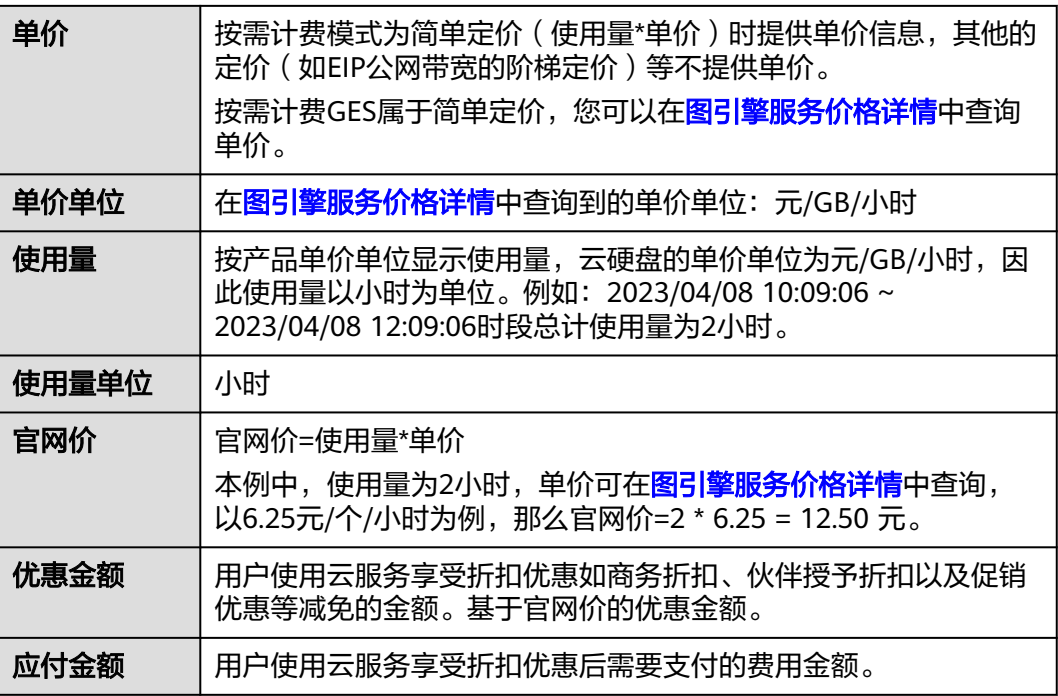

# **7** 欠费说明

<span id="page-23-0"></span>用户在使用云服务时,账户的可用额度小于待结算的账单,即被判定为账户欠费。欠 费后,可能会影响云服务资源的正常运行,请及时充值。

# 欠费原因

未购买资源包,在按需计费模式下账户的余额不足。

# 欠费影响

● 包年/包月

对于包年/包月的图实例资源,用户已经预先支付了资源费用,因此在账户出现欠 费的情况下,已有的包年/包月资源仍可正常使用。然而,对于涉及费用的操作, 如购买新的图规格,升级图规格,续费订单等,用户将无法正常进行。

按需计费

当您的账号因按需资源自动扣费导致欠费后,账号将变成欠费状态。

欠费后,按需资源不会立即停止服务,资源进入宽限期。您需支付按需资源在宽 限期内产生的费用,相关费用可在管理控制台 > 费用中心 > 总览"欠费金额" 查看,华为云将在您充值时自动扣取欠费金额。

如果您在宽限期内仍未支付欠款,那么就会进入保留期,资源状态变为"已冻 结",您将无法对处于保留期的按需计费资源执行任何操作。

保留期到期后,若您仍未支付账户欠款,那么计算资源(vCPU和内存)、云硬盘 和弹性公网IP都将被释放,数据无法恢复。

图 **7-1** 按需计费 ECS 资源生命周期

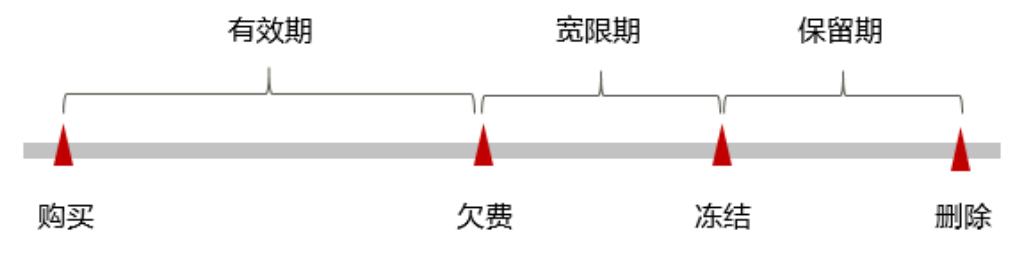

说明

华为云根据<mark>客户等级</mark>定义了不同客户的宽限期和保留期时长。

# 避免和处理欠费

欠费后需要及时充值,详细操作请参[见账户充值](https://support.huaweicloud.com/usermanual-billing/bills-topic_30000002.html)。

若图引擎服务 GES中的图实例不再使用,您可以将他们停止或删除,以免继续扣费。

您可以在"费用中心 > 总览"页面设置"可用额度预警"功能,当可用额度、通用代 金券和现金券的总额度低于预警阈值时,系统自动发送短信和邮件提醒。

当产生欠费后,请您及时充值使可用额度大于0。若您的业务场景所需的资源量较为稳 定,可选择购买资源[包](#page-5-0)来抵扣相应的资源费用,以节省您的使用成本,详情请参见<mark>包</mark> 年**/**[包月。](#page-5-0)

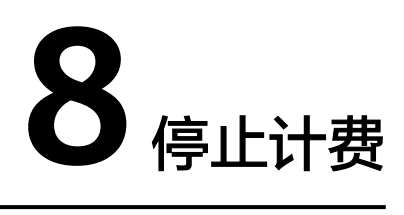

# <span id="page-25-0"></span>包年**/**包月资源

对于包年/包月计费模式的资源,用户在购买时会一次性付费,服务将在到期后自动停 止使用。

如果在计费周期内不再使用包年/包月资源,您可以执行退订操作,系统将根据资源是 否属于五天无理由退订、是否使用代金券和折扣券等条件返还一定金额到您的账户。 详细的退订规则请参见[云服务退订规则概览](https://support.huaweicloud.com/usermanual-billing/unsubscription_topic_2000010.html)。

# 按需计费资源

对于按需计费模式的资源,若不再使用这些资源且需停止计费,请删除相应资源。需 要注意的是,停止运行的图实例的只是不收取基础资源图规格(边数)的费用,您存 储到OBS中的图数据及OBS桶、公网带宽等仍然正常计费。因此删除图实例才能避免 继续产生费用。

# 通过账单查找云服务资源并停止计费

- 为了确保所有计费资源都能够被找到并删除,您可以在费用账单中获取计费资源的 ID,通过这些ID信息找到具体的资源,然后将其一一删除。具体操作如下:
- 1. 登录管理控制台,在顶部菜单栏中选择"费用与成本 > 费用账单",进入费用账 单页面。
- 2. 选择"流水和明细账单 > 明细账单",在如下图所示位置单击鼠标左键,复制资 源ID。

图 **8-1** 复制资源名称

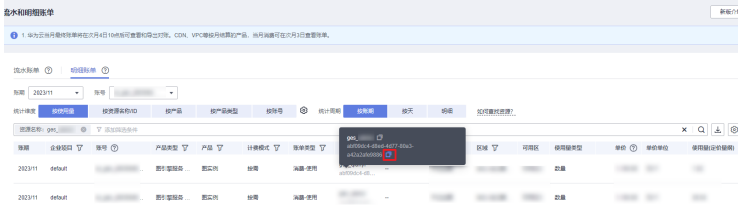

3. 在图引擎服务管理控制台,在"图管理"页面,粘贴复制的资源ID,搜索该资源 ID对应的图实例,执行删除图或停止图操作,确保列表中已无该资源。

## 说明

按需计费资源删除后,可能还会存在账单信息,因为系统通常会在使用后个1小时内对上一 个结算周期的费用进行扣款。例如在8:30删除按小时结算的云服务器资源,但是8:00~9:00 期间产生的费用,通常会在10:00左右才进行扣费。

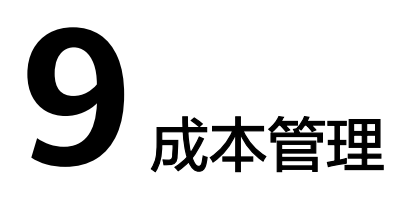

<span id="page-27-0"></span>随着上云企业越来越多,企业对用云成本问题也越发重视。使用图引擎服务时,如何 进行成本管理,减轻业务负担呢?本文将从成本构成、成本分配、成本分析和成本优 化四个维度介绍成本管理,帮助您通过成本管理节约成本,在保障业务快速发展的同 时获得最大成本收益。

# 成本构成

使用图引擎服务时,成本主要包括两个方面:

- 资源成本:各类资源的成本,这取决于图实例的计费项,详细介绍请参见[计费](#page-11-0) [项](#page-11-0)。
- 运维成本:使用图引擎服务过程中产生的人力成本。

# 成本分配

成本管理的基础是树立成本责任制,让各部门、各业务团队、各责任人参与进来,为 各自消耗云服务产生的成本负责。企业可以通过成本分配的方式,将云上成本分组, 归集到特定的团队或项目业务中,让各责任组织及时了解各自的成本情况。

华为云**成本中心**支持通过多种不同的方式对成本进行归集和重新分配,您可以根据需 要选择合适的分配工具。

#### 通过关联账号进行成本分配

企业主客户可以使用关联账号对子客户的成本进行归集,从而对子账号进行财务 管理。详细介绍请参见**通过关联账号维度查看成本分配**。

#### 通过企业项目进行成本分配

在进行成本分配之前,建议开通企业项目并做好企业项目的规划,可以根据企业 的组织架构或者业务项目来划分。在购买云资源时选择指定企业项目,新购云资 源将按此企业项目进行成本分配。详细介绍请参见<mark>[通过企业项目维度查看成本分](https://support.huaweicloud.com/qs-cost/billing_qs_0000006_03.html)</mark> [配](https://support.huaweicloud.com/qs-cost/billing_qs_0000006_03.html)。

图 **9-1** 为云服务器选择企业项目

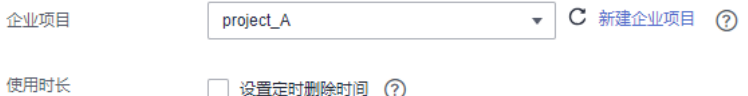

#### 通过成本标签进行成本分配

标签是华为云为了标识云资源,按各种维度(例如用途、所有者或环境)对云资 源进行分类的标记。推荐企业使用预定义标签进行成本归集,具体流程如下:

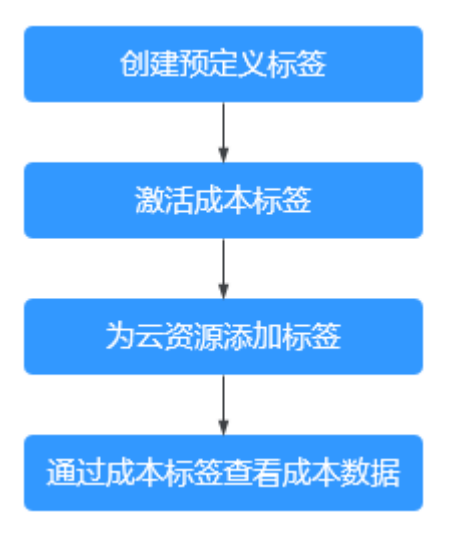

#### 图 **9-2** 为云服务器添加标签

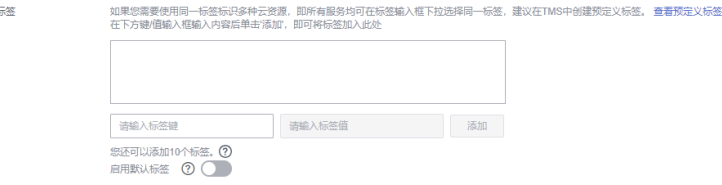

详细介绍请参见<mark>通过成本标签维度查看成本分配</mark>。

#### ● 使用成本单元进行成本分配

企业可以使用<mark>成本中心</mark>的"成本单元"来拆分公共成本。公共成本是指多个部门 共享的计算、网络、存储或资源包产生的云成本,或无法直接通过企业项目、成 本标签分配的云成本。这些成本不能直接归属于单一所有者,因此不能直接归属 到某一类别。使用拆分规则,可以在各团队或业务部门之间公平地分配这些成 本。详细介绍请参[见使用成本单元查看成本分配](https://support.huaweicloud.com/qs-cost/billing_qs_0000006_05.html)。

# 成本分析

企业只有了解组织中哪些方面产生了成本,才能正确地控制和优化成本。[成本中心支](https://account.huaweicloud.com/costmanagement/?locale=zh-cn#/cost/overview) 持使用"成本分析"的汇总和过滤机制可视化企业的原始成本和摊销成本,从而通过 各种角度、范围分析成本和用量的趋势及驱动因素。

企业还可以通过<mark>成本中心</mark>的"成本监控",及时发现计划外费用,做到成本的可监 控、可分析和可追溯。

详细介绍请参见**通过成本分析探索成本和使用量、通过成本监控识别异常成本**。

# 成本优化

长期使用的资源,建议客户使用更优惠的方式购买(包年包月);针对临时使用的资 源,您可选择按需的资源规格,避免浪费。